## Hướng dẫn cách tô màu cho các ô chứa giá trị nhập vào trong excel

Bài viết sau đây sẽ hướng dẫn các bạn thực hiện định dạng màu cho các giá trị khi nhập dữ liệu:

Bước 1: Đánh dấu vùng cần thiết lập màu cho các giá trị nhập vào;

Bước 2: Vào Home  $\rightarrow$  Conditional Formatting  $\rightarrow$  New Rule...

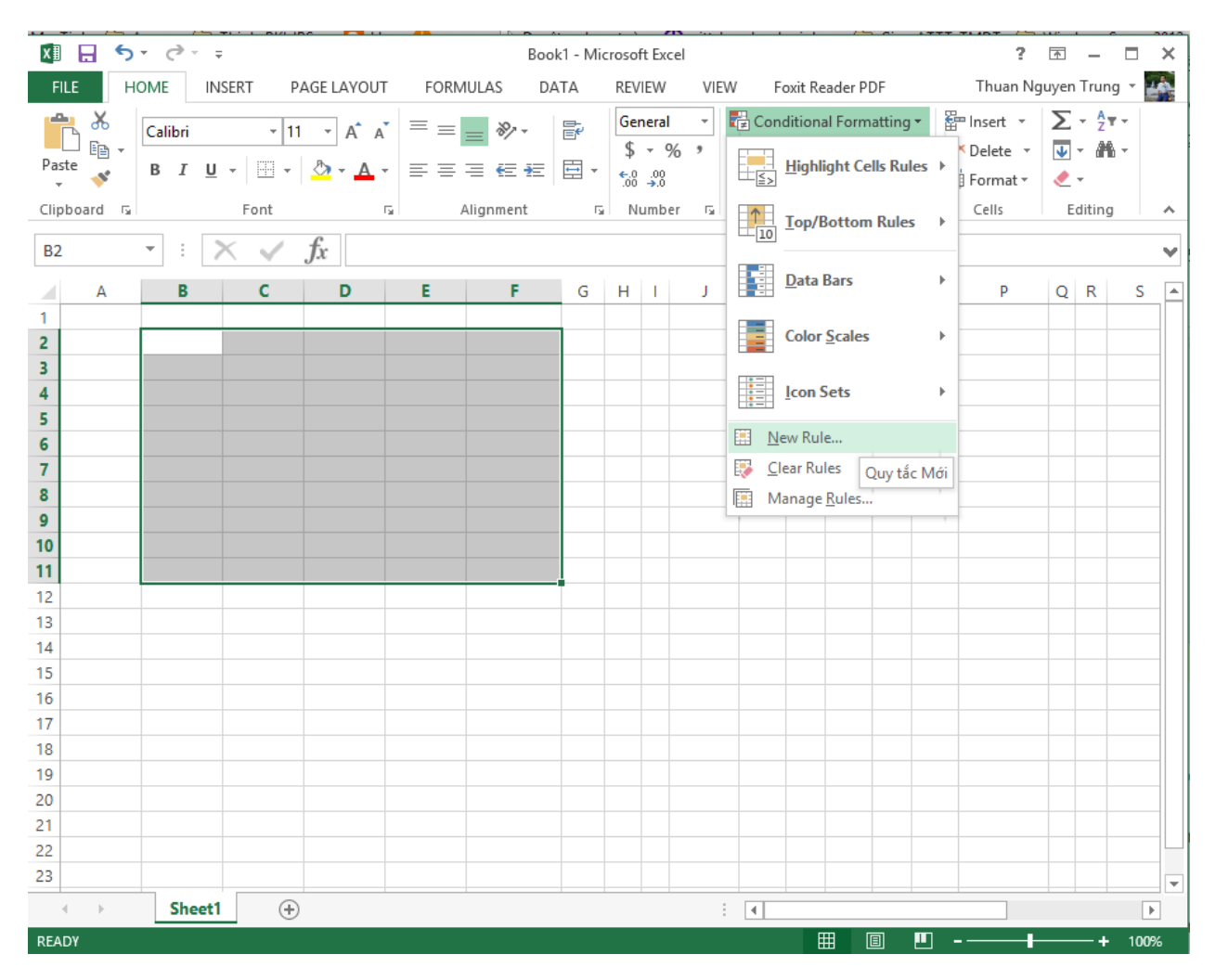

Bước 3: Trong Cửa sổ New Formatting Rule → **Minimum:**

- + Type: chọn Number
- + Value: nhập giá trị 0

## → **Maximum:**

- + Type: chọn Number
- + Value: nhập giá trị 1

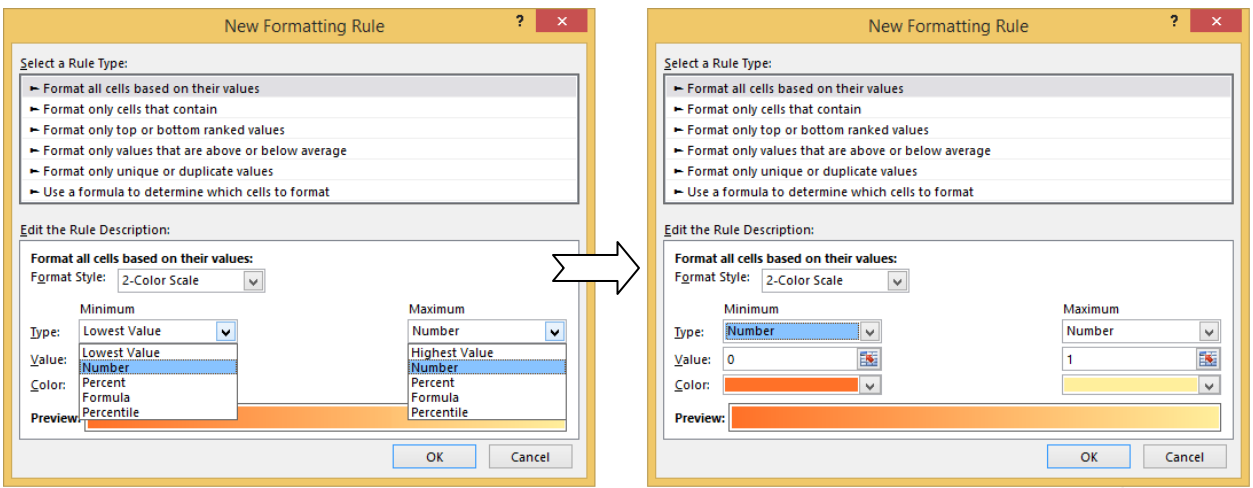

Bước 4: Click **OK** để kết thúc

Bước 5: Nhập giá trị 0 và 1 để kiểm tra kết quả.

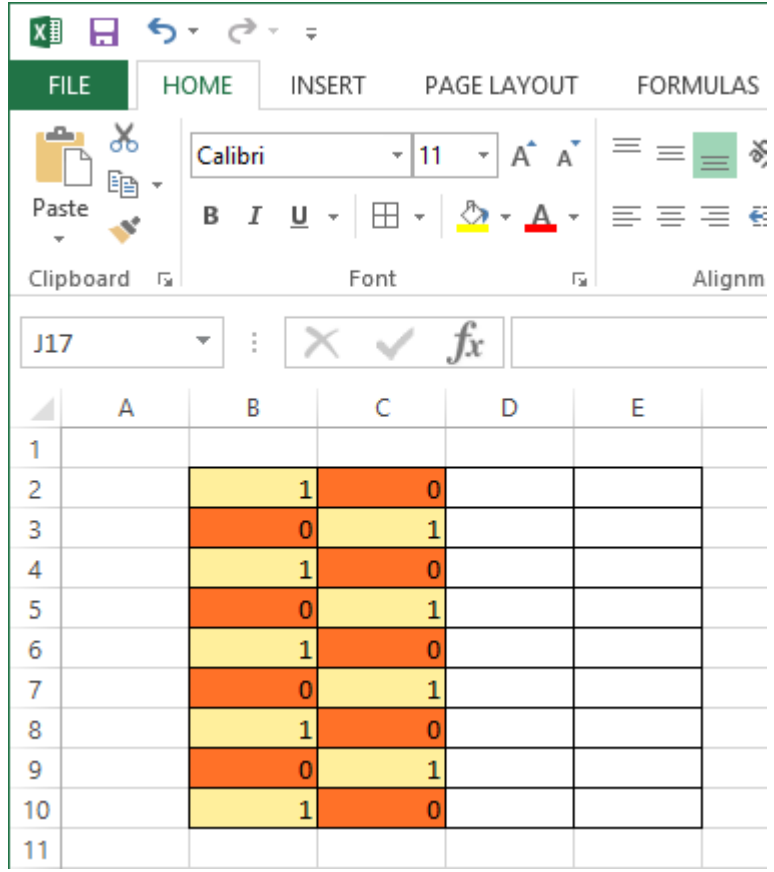

Chúc các bạn thực hành tốt và phục vụ cho những mục đích công việc khác nhau.

*Nguyễn Trung Thuận – Tổ KTM – Khoa CNTT*